## **HELP TUTORIAL**

## Instructions

Once the student is on the Teams platform, we encourage the students and parents to follow these steps to get more familiar with the program.

- Login
- At the bottom of the main page, there is a small circle with a help icon. Click that button.

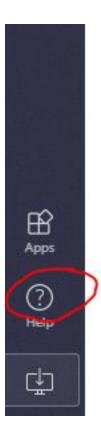

• Select the training option and that will bring you to the training portion of Teams and one can search and learn in-depth videos and instructional guidance.

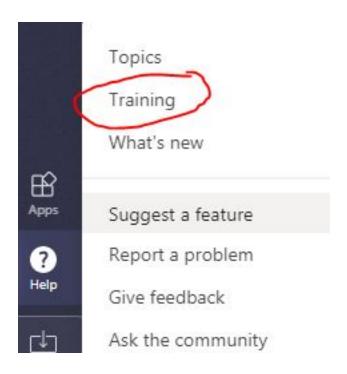

We are excited to continue teaching with our Parkhurst family! Please keep in mind that this will be a learning curve on all sides. Administration, teachers, and support staff will always be willing to resolve any issues that we may encounter.